# Ripristino manuale di uno switch Cisco Business serie 350 o tramite la CLI  $\overline{a}$

# **Obiettivo**

La funzione Ricarica degli switch Cisco Small Business è utile quando alcune modifiche delle impostazioni richiedono il riavvio per applicare completamente le impostazioni di configurazione o se il dispositivo non funziona come previsto. Le impostazioni di configurazione del dispositivo di rete vengono applicate dopo il riavvio del dispositivo.

La funzionalità Reimposta viene utilizzata per rimuovere le impostazioni di configurazione correnti o in esecuzione nel dispositivo di rete e ripristinarne le impostazioni predefinite originali. La reimpostazione manuale è consigliata quando è necessario riconfigurare l'intero dispositivo.

Questo articolo fornisce istruzioni su come ripristinare manualmente uno switch Cisco Business serie 350 e su come ricaricare o reimpostare la CLI.

# Dispositivi interessati | Versione software

- CBS350 <u>[\(Scheda tecnica\)](/content/en/us/products/collateral/switches/business-350-series-managed-switches/datasheet-c78-744156.html)</u> | 3.0.0.69 (scarica la versione più recente)
- CBS350-2X <u>[\(Scheda tecnica\)](/content/en/us/products/collateral/switches/business-350-series-managed-switches/datasheet-c78-744156.html)</u> | 3.0.0.69 (scarica la versione più recente)
- CBS350-4X <u>[\(Scheda tecnica\)](/content/en/us/products/collateral/switches/business-350-series-managed-switches/datasheet-c78-744156.html)</u> | 3.0.0.69 (scarica la versione più recente)

# Ripristino manuale dello switch

Se lo switch non funziona e non può essere ripristinato con l'utility basata sul Web, è possibile ripristinare manualmente la configurazione predefinita.

# Passaggio 1

Scollegare tutti i cavi Ethernet dallo switch.

# Passaggio 2

Con un pin, tenere premuto il pulsante Reset sullo switch per 15-20 secondi.

# Passaggio 3

Quando tutti i LED delle porte si illuminano, rilasciare il pulsante Reset.

 seriale.I servizi Telnet e SSH sono disabilitati per impostazione predefinita. È necessario accedere alla console dello switch utilizzando il computer collegato direttamente allo switch tramite il cavo

## Passaggio 4

Collegare il computer direttamente allo switch tramite un cavo seriale.

# Passaggio 5

Accedere alla console dello switch. Il nome utente e la password predefiniti sono cisco/cisco.

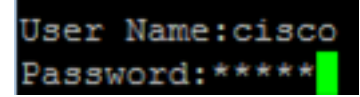

#### Passaggio 6

Verrà richiesto di configurare una nuova password per una migliore protezione della rete. Premere Y per Sì o N per No sulla tastiera.

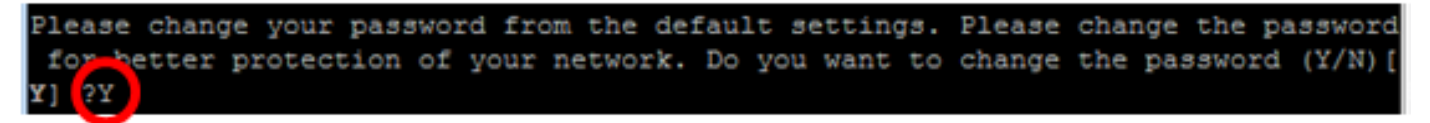

nell'esempio, è stato premuto Y. Se si preme N, andare al [punto 9](#page-1-0).

#### Passaggio 7 (facoltativo)

Immettere la vecchia password, quindi premere Invio sulla tastiera.

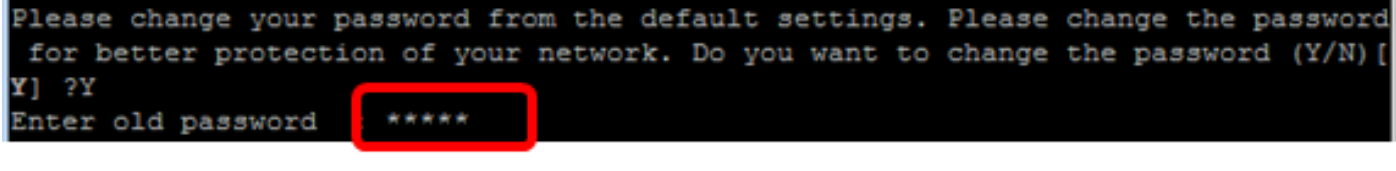

#### Passaggio 8 (facoltativo)

Immettere e confermare la nuova password, quindi premere Invio sulla tastiera.

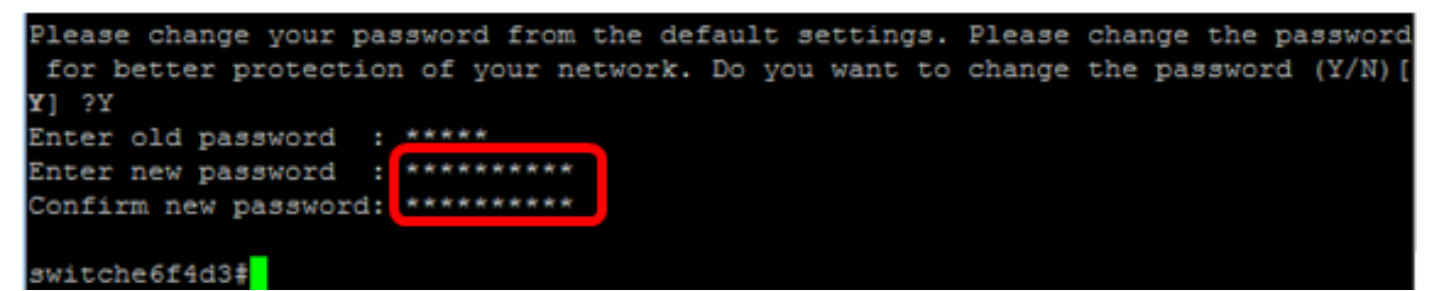

<span id="page-1-0"></span>Passaggio 9. Accedere alla modalità di configurazione globale dello switch immettendo quanto segue:

CBS350#configure terminal

#### Passaggio 10 (facoltativo)

Per modificare il nome host dello switch, immettere quanto segue:

CBS350(config)#**hostname [nomehost]** 

#### Passaggio 11 (facoltativo)

Per abilitare il servizio Telnet sullo switch, immettere il comando seguente:

CBS350(config)#<mark>ip telnet server</mark>

#### Passaggio 12 (facoltativo)

Per abilitare il servizio SSH sullo switch, immettere il seguente comando:

# Ricaricare manualmente lo switch dalla CLI

i comandi disponibili possono variare a seconda del modello esatto del dispositivo.

## Passaggio 1

Accedere alla console dello switch. Il nome utente e la password predefiniti sono cisco/cisco. Se sono stati configurati un nuovo nome utente o password, immettere queste credenziali.

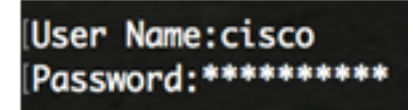

Nell'esempio, è possibile accedere allo switch tramite SSH.

Importante: Quando si ricarica uno switch, il file di configurazione in esecuzione viene eliminato. Prima di procedere con le istruzioni di ricaricamento, accertarsi di salvare tutte le impostazioni di configurazione in esecuzione per evitare la perdita di dati.

#### Passaggio 2

In modalità di esecuzione privilegiata dello switch, salvare le impostazioni configurate nel file della configurazione di avvio, immettendo quanto segue:

Se si desidera procedere senza salvare le impostazioni di configurazione correnti, andare al punto 4.

CBS350(config)#copy running-config startup-config

## Passaggio 3

Premere Y per Yes (Sì) o N per No sulla tastiera quando compare il prompt Overwrite file [startupconfig]... (Sovrascrivi file (configurazione di avvio)).

copy running-config startup-config Overwrite file [startup-config].... (Y/N)[M] ?Y 19-May-2017 15:09:52 %COPY-I-FILECPY: Files Copy - source URL running-config des tination URL flash://system/configuration/startup-config 19-May-2017 15:09:54 %COPY-N-TRAP: The copy operation was completed successfully I

#### Passaggio 4

Per ricaricare lo switch, immettere uno dei seguenti comandi:

- reload: utilizzare il comando reload per ricaricare immediatamente lo switch.
- **ricarica {{in hhh:mm | mm | at hh:mm [giorno mese]}}** Utilizzare questo comando per specificare il ricaricamento pianificato dello switch.

- in hhh:mm | mmm - Pianifica il ricaricamento dell'immagine in modo che abbia effetto nei minuti o ore specificati. Il ricarico deve avvenire entro 24 giorni circa.

- at hh:mm - Programma il ricaricamento dell'immagine all'ora specificata nel formato 24 ore. Se si specifica il mese e il giorno, il ricaricamento verrà eseguito all'ora e alla data specificate. Se non si specificano il mese e il giorno, il ricaricamento viene eseguito all'ora specificata nel giorno corrente (se l'ora specificata è successiva all'ora corrente) o nel giorno successivo (se l'ora specificata è precedente all'ora corrente). Se si specifica 00:00, il ricaricamento viene pianificato per la mezzanotte. Il riavvio deve avvenire entro 24 ore.

Questa opzione può essere utilizzata solo se sono state configurate le impostazioni dell'ora di sistema dello switch. Per ulteriori informazioni, fare clic [qui](/content/en/us/support/docs/smb/switches/Cisco-Business-Switching/kmgmt-2543-configure-system-time-settings-on-a-switch-through-the-comma-cbs.html) per visualizzare le istruzioni.

- giorno Numero del giorno compreso tra 1 e 31.
- mese Il mese dell'anno compreso tra gen e dic.

CBS350#reload at 10:00 11 Apr

Nell'esempio, viene utilizzato il ricaricamento alle 10:00 11 Apr.

### Passaggio 5

Premere Y per Yes (Sì) o N per No sulla tastiera quando compare il comando This (Questo comando) per ripristinare l'intero sistema e disconnettere il prompt della sessione corrente.

#reload at 10:00 11 Apr This command will reset the whole system and disconnect your current session. Re load is scheduled for 10:00:00 UTC Tue Apr 11 2017 (in 25 hours and 46 minutes). Do you want to continue ? (Y/N)[N] Y SG350X#10-Apr-Z017 08:14:0Z %KNDMISC-N-SRACTIVE: system is scheduled to perform a restart at 10:00:00 Tue Apr 11 2017 (in 25 hours and 45 minutes).

## Passaggio 6 (facoltativo)

Per visualizzare informazioni su un ricaricamento programmato, immettere quanto segue:

CBS350#show reload

## Passaggio 7 (facoltativo)

Per annullare il ricaricamento pianificato, immettere il comando reloadcancel.

CBS350#reload cancel

Il ricaricamento pianificato verrà interrotto.

A questo punto, lo switch Cisco Business serie 350 deve essere ricaricato dalla CLI.

Nell'esempio seguente viene utilizzato il ricaricamento immediato e viene immesso Y in entrambe le domande.

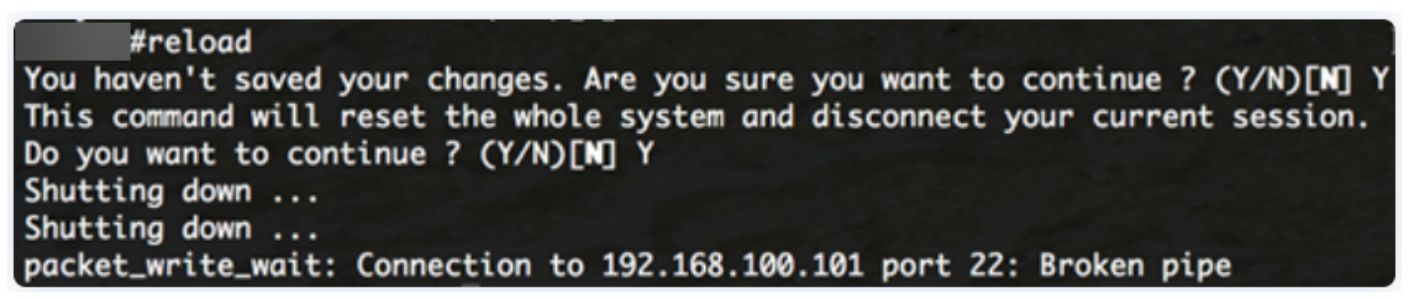

Cerchi altri articoli sullo switch CBS350? Per ulteriori informazioni, consultare i seguenti link.

[Impostazioni indirizzo IP](/content/en/us/support/docs/smb/switches/Cisco-Business-Switching/kmgmt-2516-configure-ip-address-settings-cli-cbs.html) [Impostazioni stack](https://www.cisco.com/c/it_it/support/docs/smb/switches/Cisco-Business-Switching/2899-2544-stack-settings-cbs-switch.html) [Selettore della modalità di stack](/content/en/us/support/docs/smb/switches/Cisco-Business-Switching/kmgmt-2799-switch-stack-selector-cbs.html) [Linee guida per lo](/content/en/us/support/docs/smb/switches/Cisco-Business-Switching/kmgmt2836-Stacking-Guidelines-for-CBS.html) [stack](/content/en/us/support/docs/smb/switches/Cisco-Business-Switching/kmgmt2836-Stacking-Guidelines-for-CBS.html) [Autenticazione utente SSH](https://www.cisco.com/c/it_it/support/docs/smb/switches/Cisco-Business-Switching/kmgmt-2775-configure-secure-shell-ssh-user-authentication-settings-cbs.html) [Autenticazione server SSH](https://www.cisco.com/c/it_it/support/docs/smb/switches/Cisco-Business-Switching/kmgmt-2776-configure-secure-shell-ssh-server-authentication-settings-cbs.html) [Recupero password](https://www.cisco.com/c/it_it/support/docs/smb/switches/Cisco-Business-Switching/kmgmt-2835-administrator-password-recovery-cbs-350.html) [Access CLI con](https://www.cisco.com/c/it_it/support/docs/smb/switches/Cisco-Business-Switching/kmgmt-2837-access-the-cli-via-putty-using-a-console-connection-on-cbs-350.html) [PuTTy](https://www.cisco.com/c/it_it/support/docs/smb/switches/Cisco-Business-Switching/kmgmt-2837-access-the-cli-via-putty-using-a-console-connection-on-cbs-350.html) [Creazione di VLAN](https://www.cisco.com/c/it_it/support/docs/smb/switches/Cisco-Business-Switching/2526-2527-create-vlan-cbs250--cbs350-switch.html) [Ripristina switch](/content/en/us/support/docs/smb/switches/Cisco-Business-Switching/kmgmt-2542-how-to-manually-reload-or-reset-a-switch-through-the-command-cbs.html)